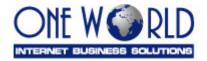

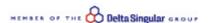

# DeltaPAY v2 Merchant Integration Specifications (HTML - v1.8)

#### **Overview**

This document provides integration and usage instructions for using **DeltaPAY** card processing system as a payment mechanism in e-commerce sites. This document assumes you have familiarity with your website and payment processing procedures as well as that you are capable of HTML programming.

**Note:** Information about how to customize your payment page or how to proceed about payments and reports of **DeltaPAY** system are not part of this document and are included in **DeltaPAY** Merchant User Manual.

### Integration

In order to use **DeltaPAY** system the merchant has to perform the following steps:

- 1. On the final confirmation page of the order, add code to invoke the payment page with the appropriate data.
- 2. Create another web page for success response (see section HTML Pages)
- 3. Create more web pages for error and cancel response (see section HTML Pages). Add code to display error message.

**Note:** Depending upon the merchant's website architecture the above steps may vary as the same page with scripting code could be used for all purposes.

# **HTML Pages**

| Page         | Description                                  |
|--------------|----------------------------------------------|
| Payment page | This is the page that will invoke            |
|              | <b>DeltaPAY</b> in order to process the      |
|              | payment (Payment message). You will          |
|              | have to specify this page to <b>DeltaPAY</b> |
|              | administrators as it is controlled as the    |
|              | referrer page for security reasons. If       |
|              | payment is invoked by another page, an       |
|              | error message occurs to the client.          |
| Success page | This HTML page will be invoked by            |
|              | <b>DeltaPAY</b> when the transaction is      |
|              | successful (Response message).               |
| Failure page | This HTML page will be invoked by            |
|              | <b>DeltaPAY</b> when the transaction has     |
|              | failed. The error message will be            |
|              | included (Response message).                 |
| Cancel page  | This HTML page will be invoked by            |
|              | <b>DeltaPAY</b> when the transaction is      |
|              | cancelled by the user (Response              |
|              | message).                                    |

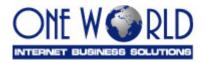

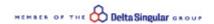

**Note:** The URLs of all above pages have to be communicated to **DeltaPAY** administrators in order to update your merchant profile before trying to perform any payments. If there is an error, you will get a **DeltaPAY** information screen displaying the type of the error message (see section Error Message).

# **Message Definition**

#### Payment message (Merchant site to DeltaPAY)

This message is a form element that will be posted to the following URL: <a href="https://www.deltapay.gr/entry.asp">https://www.deltapay.gr/entry.asp</a>

| Field           | Value                                                                                                    |
|-----------------|----------------------------------------------------------------------------------------------------|
| MerchantCode    | Your MerchantCode provided by <b>DeltaPAY</b> administrators.                                                                                                    |
| Charge          | The amount you want to charge (decimals should be formatted with a comma separator e.g. 10,50)                                                                                    |
| CurrencyCode    | ISO standards 4217 numeric currency code (e.g. 978 for Euro or 840 for US Dollar) <sup>1</sup>                                                                                    |
| CardHolderName  | You should provide the client's name <sup>2</sup>                                                                                                    |
| CardHolderEmail | You should provide the client's email address. <sup>3</sup> <b>DeltaPAY</b> system will use this email to send an email message to the user when the transaction will be settled. |
| Installments    | In case you are allowed to use installments feature <sup>4</sup> , you should provide the number of installments for this payment.                                                |
| TransactionType | Required ONLY if you have an arrangement with the bank for using both on-line and off-line transactions on the same time.  Values:  > 0 for off-line > 1 for on-line              |
| Param1          | Any parameter you want to have included in the response page (e.g. Invoice ID)                                                                                                    |
| Param2          | Any parameter you want to have included in the response page (e.g. Client ID)                                                                                                    |

<sup>&</sup>lt;sup>1</sup> Additional info available on <a href="http://www.iso.ch">http://www.unece.org/cefact/rec/cocucod.htm</a> or <a href="http://www.unece.org/cefact/rec/cocucod.htm">http://www.unece.org/cefact/rec/cocucod.htm</a> or <a href="http://www.thefinancials.com/vortex/CurrencyFormats.html">http://www.thefinancials.com/vortex/CurrencyFormats.html</a>

<sup>&</sup>lt;sup>2</sup> Optional: If not provided then the user will be prompted to enter it.

<sup>&</sup>lt;sup>3</sup> Optional: If not provided then the user will be prompted to enter it.

<sup>&</sup>lt;sup>4</sup> This option should be enabled by **DeltaPAY** system administrator.

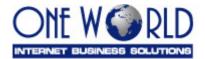

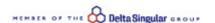

## Response messages (DeltaPAY to Merchant site)

This message is a form element that will be posted to the URLs provided by the merchant (see section HTML Pages) depending on the status of the transaction.

| Field        | Value                                    |
|--------------|------------------------------------------|
| Charge       | The amount included in the payment       |
|              | message                                  |
| CurrencyCode | ISO standards 4217 numeric currency      |
|              | code included in the payment message     |
| Currency     | Currency literal                         |
| Param1       | The parameter you have included in the   |
|              | payment message (e.g. Invoice ID)        |
| Param2       | The parameter you have included in the   |
|              | payment message (e.g. Client ID)         |
| DeltaPayId   | The unique transaction ID of the         |
|              | DeltaPAY system                          |
| Result       | The status of the payment:               |
|              | 1: Successful                            |
|              | 2: Error                                 |
|              | 3: Cancelled                             |
| ErrorMessage | The error message (when Result = 2, else |
|              | empty)                                   |

## **Error Message (if your merchant profile is not correct)**

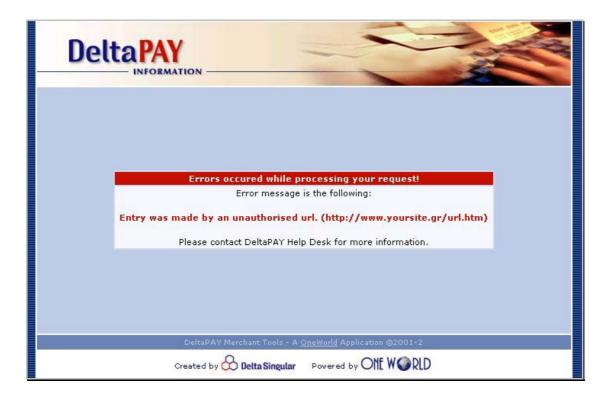

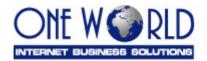

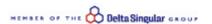

#### Sample Code

#### Payment page

```
<HTML>
<BODY>
<!-- ... your html code is here ... -->

<FORM action="https://www.deltapay.gr/entry.asp" method="post">
<input type="hidden" name="merchantcode" value="12345">
<input type="hidden" name="charge" value="10,50">
<input type="hidden" name="currencycode" value="978">
<input type="hidden" name="currencycode" value="978">
<input type="hidden" name="cardholdername" value="John Doe">
<input type="hidden" name="cardholdermail" value="john@domain.com">
<input type="hidden" name="installments" value="0">
<input type="hidden" name="transactiontype" value="0">
<input type="hidden" name="param1" value="12345">
<input type="hidden" name="param2" value="Client Name">
<input type="hidden" name="param2" value="Client Name">
<input type="submit" value="Pay with DeltaPAY">
</FORM>

<!-- ... your html code is here ... -->
```

#### Successful page

```
<hr/>
<BODY>
<!-- ... your html code is here ... -->
<H1> Your payment was successful </H1>
<!-- ... your html code is here ... -->
</BODY>
</HTML>
```

## **Error page**

```
<HTML>
<BODY>
<!-- ... your html code is here ... -->
<H1> Your payment was not successful </H1>
<H2> There was an error while processing your payment </H2>
<!-- ... your html code is here ... -->
</BODY>
</HTML>
```

# Cancel page

```
<HTML>
<BODY>
<!-- ... your html code is here ... -->
<H1> Your payment was cancelled </H1>
<!-- ... your html code is here ... -->
</BODY>
</HTML>
```

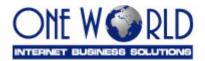

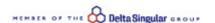

## **APPENDIX**

# **Operating Systems and Browsers Tested**

**DeltaPAY** payment pages have been already tested with the following operating systems and browsers:

| Operating System      | Browsers                       |
|-----------------------|--------------------------------|
| Windows 98/ME/2000/XP | a. Internet Explorer 5+        |
|                       | b. Netscape Communicator 7+    |
|                       | c. Opera 7+                    |
|                       | d. Mozilla 1.6+                |
| Linux (KDE v3.1.4)    | a. Mozilla 1.4+                |
|                       | b. Netscape Communication 7.1+ |
|                       | c. Konqueror 3.1.4+            |

Browsers not mentioned above might also work properly when based on standards for Javascript support.